#### **[Zweryfikuj status VAT i](https://pomoc.comarch.pl/optima/pl/2023_5/index.php/dokumentacja/zweryfikuj-status-vat/) [rachunki bankowe](https://pomoc.comarch.pl/optima/pl/2023_5/index.php/dokumentacja/zweryfikuj-status-vat/)**

**Zweryfikuj status VAT i rachunki bankowe –** dla zaznaczonych na liście kontrahentów można przeprowadzić weryfikację statusu VAT kontrahenta – czy jest podatnikiem VAT czynnym. Po wyborze tej opcji następuje seryjne sprawdzanie statusu VAT dla zaznaczonych kontrahentów. W razie rozbieżności z bazą Ministerstwa Finansów statusy kontrahentów w programie są zmieniane, dotyczące statusu VAT kontrahenta pobierane są z Portalu Podatkowego Ministerstwa Finansów dostępnego pod adresem: [https://ppuslugi.mf.gov.pl.](https://ppuslugi.mf.gov.pl)

Jeżeli kontrahent posiada polski numer NIP, wówczas wykonywane jest również sprawdzenie każdego rachunku bankowego znajdującego się na jego karcie – czy znajduje się w Wykazie podatników VAT Ministerstwa Finansów. W logu z przebiegu tej operacji pojawiają się informacje dotyczące weryfikacji statusu podatnika VAT i numeru rachunków bankowych, jak również ewentualne komunikaty dotyczące problemów z połączeniem się z serwerem Ministerstwa Finansów czy brakiem połączenia sieciowego. Funkcja weryfikacji statusu VAT kontrahenta i rachunków bankowych dostępna jest wyłącznie dla programów na gwarancji.

#### **[Zmień status](https://pomoc.comarch.pl/optima/pl/2023_5/index.php/dokumentacja/zmien-status/)**

**Zmień status** – możliwość zmiany rodzaju transakcji kontrahenta oraz prefiksu numeru NIP zawierającego kod kraju UE. Podanie prefiksu jest konieczne w przypadku wybrania rodzaju transakcji: *Wewnątrzunijny*, *Wewnątrzunijny trójstronny* bądź

*Wewnątrzunijny – Podatnikiem jest nabywca*. Funkcja umożliwia również ustawienie parametrów na formularzu kontrahenta na zakładce **[Handlowe]** odpowiednio w polach **Metoda kasowa: Sprzedaż i Zakup** oraz parametru **Podatnik VAT czynny**. Zaznaczenie parametrów na oknie seryjnego ustawiania statusu spowoduje zaznaczenie tych parametrów dla wybranych kontrahentów, przy czym parametr **Zakup** zostanie zaznaczony wyłącznie dla kontrahentów o rodzaju transakcji *Krajowy* i zaznaczonym na zakładce **[Handlowe]** parametrem **Podatnik VAT czynny**. Za pomocą funkcji *Ustaw parametr podatnik VAT czynny* możliwe jest zaznaczenie bądź odznaczenie parametru **Podatnik VAT czynny** dla zaznaczonych kontrahentów. Za pomocą tej operacji można również zaznaczyć bądź odznaczyć parametr **VAT wg daty wystawienia**.

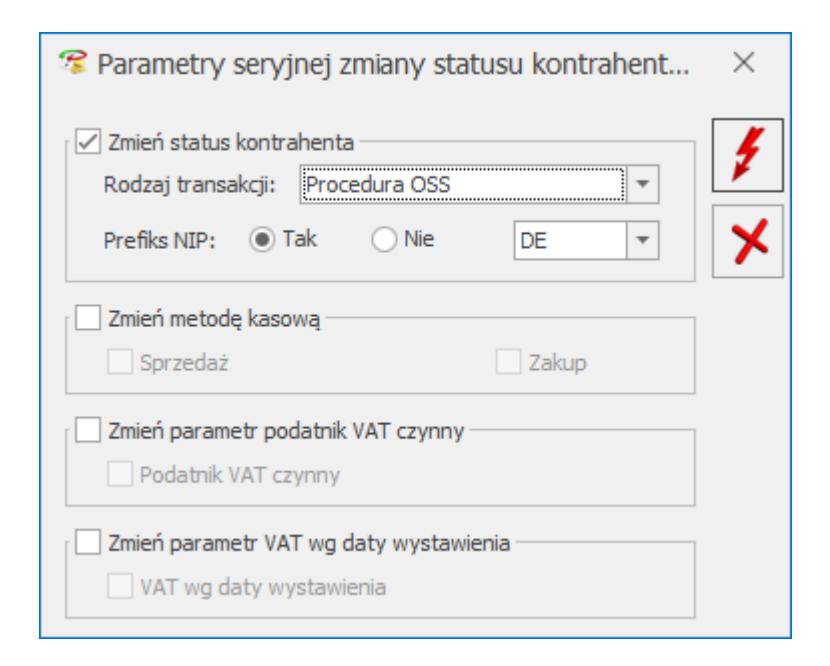

*Parametry seryjnej zmiany statusów kontrahentów*

## **[JPK – Usuń kody JPK\\_V7](https://pomoc.comarch.pl/optima/pl/2023_5/index.php/dokumentacja/jpk-usun-kody-jpk_v7/)**

**JPK – Usuń kody JPK\_V7** – po wybraniu tej operacji otwierane jest okno z listą kodów towarowych oraz procedur dla plików

#### JPK\_V7:

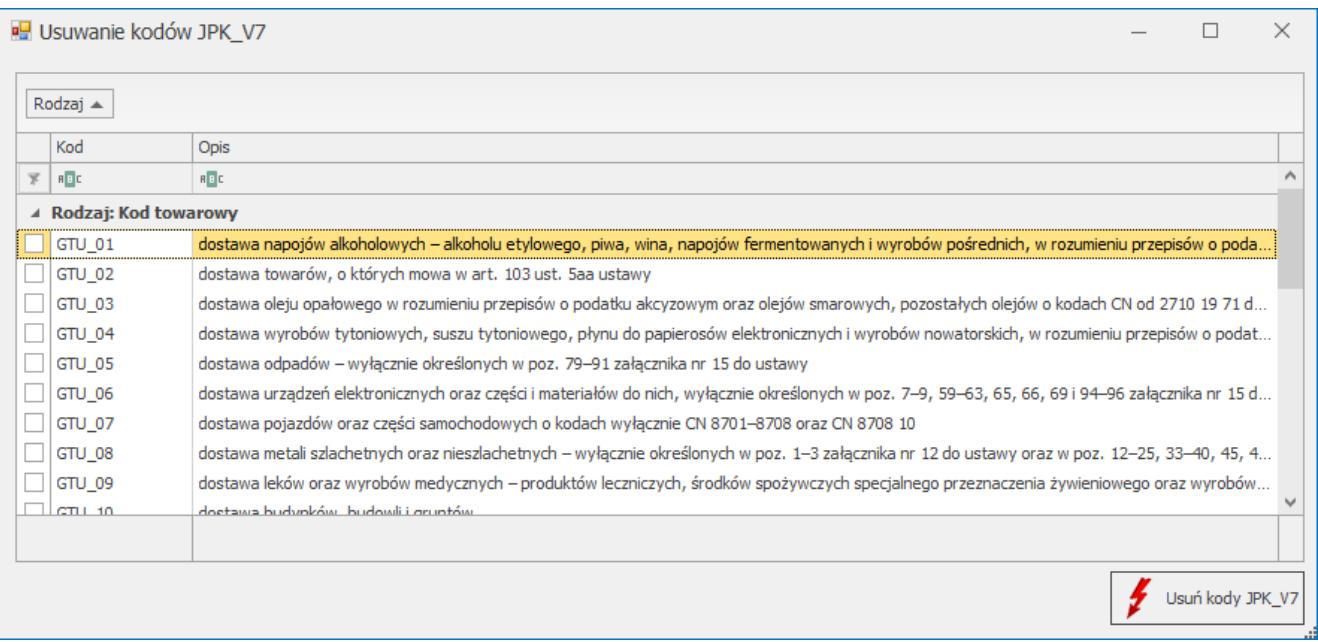

*Seryjne usuwanie kodów JPK\_V7*

Widoczność wyświetlanych na liście kodów zależy od ustawionej w programie daty bieżącej.

Po zaznaczeniu wybranych kodów i kliknięciu na przycisk **Usuń kody JPK\_V7** zostaną one usunięte z kartotek zaznaczonych na liście kontrahentów i nie będą z nich przenoszone na dokumenty tych kontrahentów.

#### **[Zmień konto](https://pomoc.comarch.pl/optima/pl/2023_5/index.php/dokumentacja/zmien-konto-przychodurozchodu/) [przychodu/rozchodu](https://pomoc.comarch.pl/optima/pl/2023_5/index.php/dokumentacja/zmien-konto-przychodurozchodu/)**

**Zmień konto przychodu/rozchodu** – zaznaczenie wybranych parametrów pozwala na usunięcie, przypisanie nowego lub zmianę dotychczasowego konta przychodu/rozchodu dla wybranych kontrahentów.

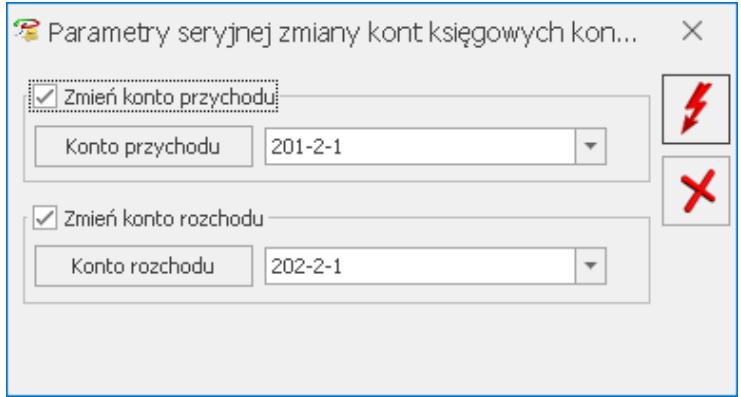

Parametry seryjnej zmiany kont księgowych dla kontrahentów

# **[Zaznacz/odznacz mailing](https://pomoc.comarch.pl/optima/pl/2023_5/index.php/dokumentacja/zaznaczodznacz-mailing-seryjny-dla-przedstawicieli/) [seryjny dla przedstawicieli](https://pomoc.comarch.pl/optima/pl/2023_5/index.php/dokumentacja/zaznaczodznacz-mailing-seryjny-dla-przedstawicieli/)**

**Zaznacz/odznacz mailing seryjny dla przedstawicieli** – dla zaznaczonych na liście kontrahentów można zaznaczyć bądź odznaczyć parametr **Mailing seryjny.**

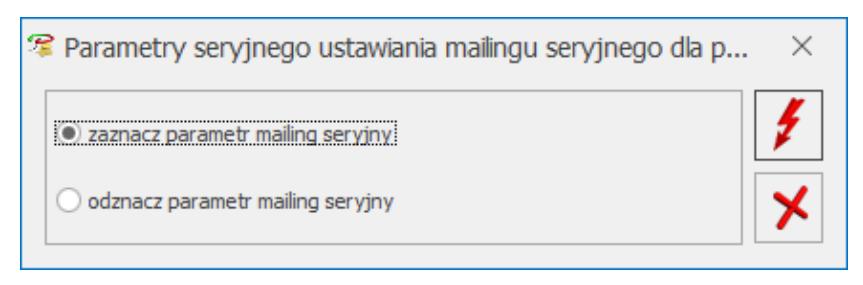

Parametry seryjnego ustawiania mailingu seryjnego dla przedstawicieli

## **[Zmień warunki handlowe](https://pomoc.comarch.pl/optima/pl/2023_5/index.php/dokumentacja/zmien-warunki-handlowe/)**

**Zmień warunki handlowe** – funkcja umożliwia ustawienie parametrów na formularzu kontrahenta na zakładce **[Handlowe]** odpowiednio w polach: **Limit kredytu, Limit przeterminowanych płatności, Cena domyślna, Dokument liczony od, Rabat standardowy**. Zaznaczenie opcji **Zmień limit kredytu** oraz **Zmień limit przeterminowanych płatności** oraz zaznaczenie/odznaczenie związanych z nimi parametrów spowoduje odpowiednio włączenie/wyłączenie tych limitów dla wybranych kontrahentów.

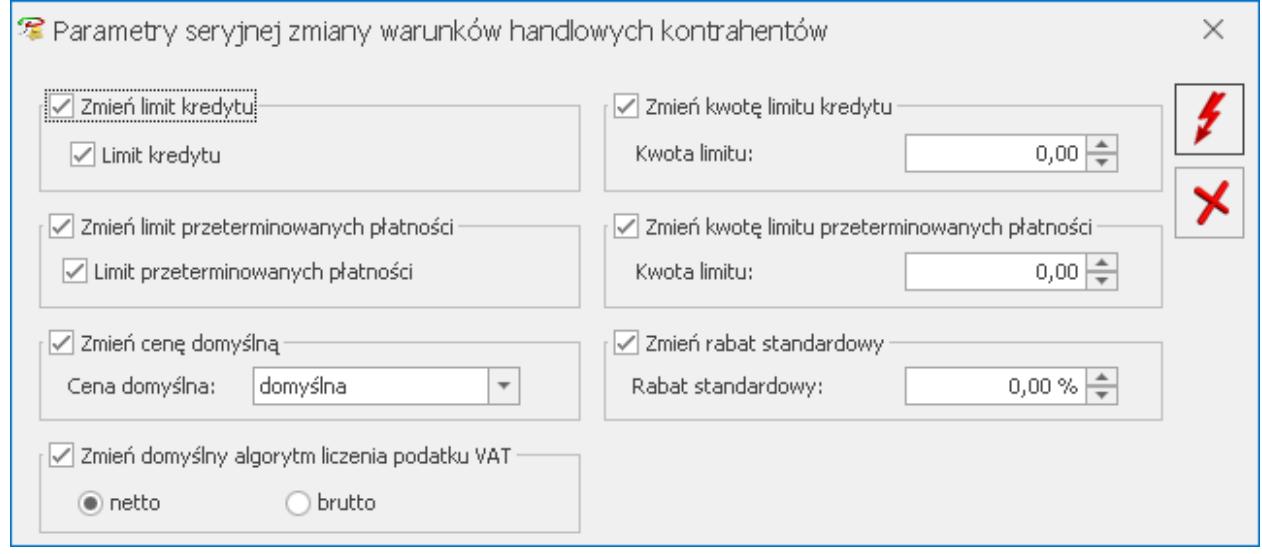

Parametry seryjnej zmiany warunków handlowych kontrahentów

# **[Zmień grupę](https://pomoc.comarch.pl/optima/pl/2023_5/index.php/dokumentacja/zmien-grupe/)**

**Zmień grupę** – wartość wybrana w polu "Grupa" zostanie ustawiona na formularzach poszczególnych kontrahentów na zakładce [Ogólne] w polu "Grupa". Pozostawienie pola "Grupa" pustego i wywołanie funkcji spowoduje usunięcie grupy na wskazanych kartach kontrahentów.

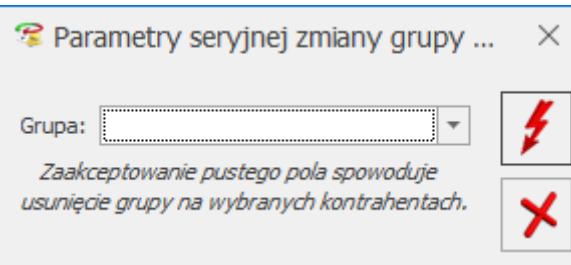

*Parametry seryjnej zmiany grupy kontrahentów*